# iClickerNetwork

# An Introduction for Faculty

## **Some Things to Know**

### Accessing the iClickerNetwork in the classroom

Prior to the first day of class professors would have been given access to the iClickerNetwork according to the courses they are scheduled to instruct (see "How to Acquire Authorization to iClicker Network" on p.4).

1. There will be an iClickerNetwork link on the desktop of the classroom computers.

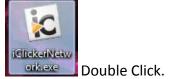

2. A login screen will appear. Enter your EUID and password then, select the appropriate program for the course you are teaching that day.

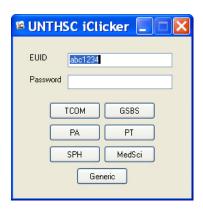

3. Choose the appropriate course. Please select carefully.

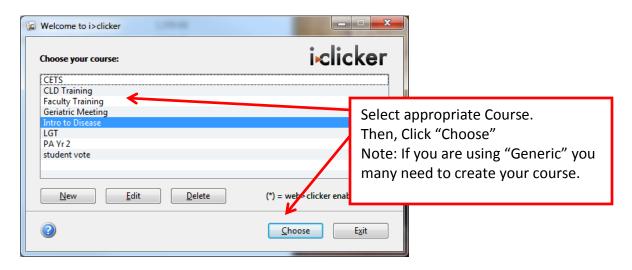

4. **NOTE**: If the <u>Blue iClicker Instructor</u> remote is NOT being used please skip to item # 5. To use the <u>Blue iClicker Instructor remote</u> (one is located in each classroom) the serial number from the back of the remote will need to be entered into the software.

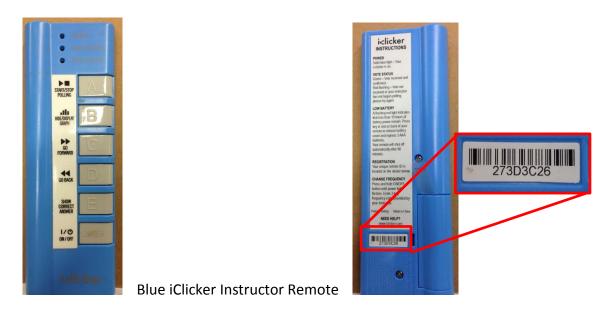

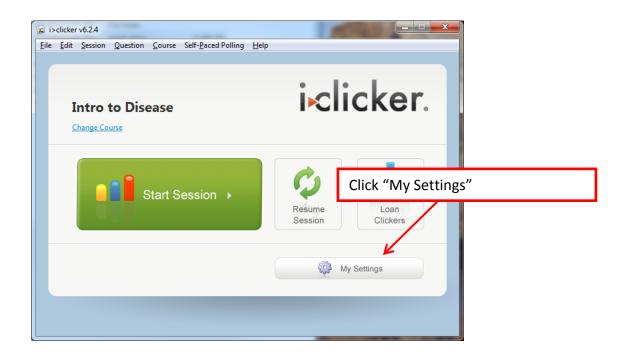

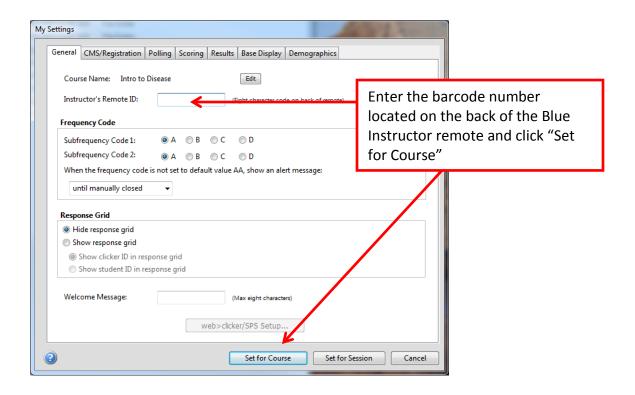

5. Select "Start Session" to begin using the iClicker software for polling.

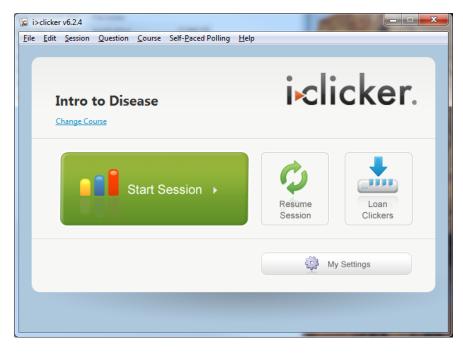

6. To begin polling click the green arrow

### **How to Acquire Authorization to iClickerNetwork**

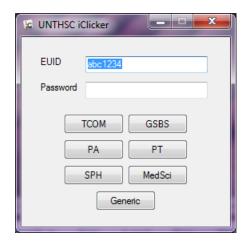

The iClickerNetwork requires each user to login using their EUID and password, and then to select their program. (i.e. TCOM, GSBS, MedSci)

Anyone with an EUID and password is able to use "Generic" without added permissions to their account.

Rights must be assigned to an individual's network account to gain access to any selection other than "Generic" when logging into the iClickerNetwork. Rights are assigned based on the program the individual is associated with for any given semester.

#### The process is as follows:

- 1. Designate one person within the program to be the "iClicker Liaison" (many departments already have a person designated). The liaison will also be assigned rights to their program. Please notify CETS with the name and contact information of the person(s) designated.
- 2. Prior to the beginning of each semester the iClicker Liaison will need to send to CETS a list of teaching faculty and their EUID's requesting iClickerNetwork access.
- 3. CETS will notify the iClicker Liaison once rights have been assigned.

#### Questions?

Please send any questions you may have concerning the iClickerNetwork to CETS at cets@unthsc.edu

Thank you and we certainly hope you will enjoy using the iClickerNetwork!

Classroom and Events Technology Support (CETS)

Created July 2012 by S. Libby Rev. June 26, 2013 Classroom and Events Technology Support (CETS)